## ׇ֚֚֚֡

## Read Libby eBooks on computer

You can borrow Libby eBooks from Inner West eLibrary and read them on your computer. You do not need to download the file to a computer if you plan to read the eBook in the Libby app on your mobile or tablet device.

Before you start, make sure you have:

- A valid library card
- Internet access

Usually, an eBook can only be borrowed by one person at a time. If a book is on loan, you'll see an option to place a hold on the book. Once you place a hold, it will be added to the "Holds" section of your account. When the book becomes available, you'll receive a notification email.

- 1. Log into the *library catalogue* and find a book that you're interested in borrowing.
- 2. Click on View availability

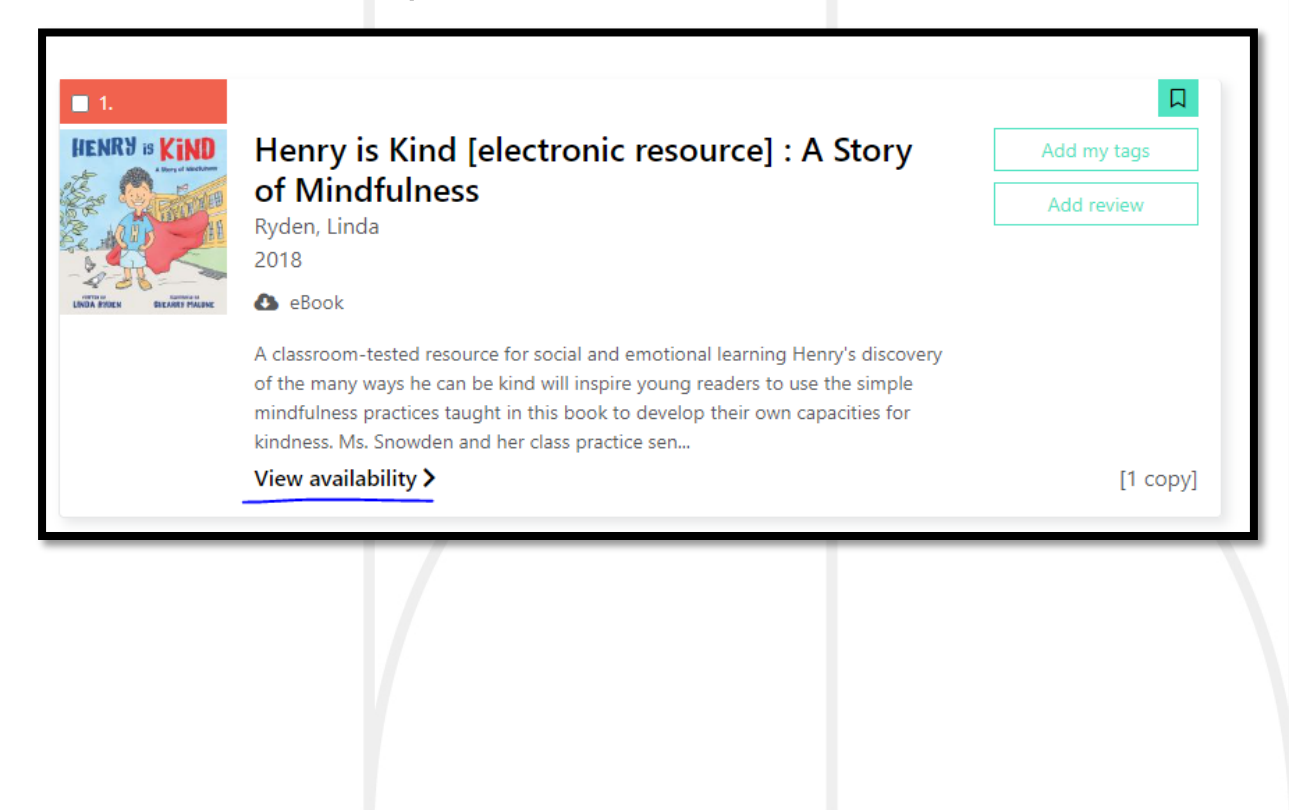

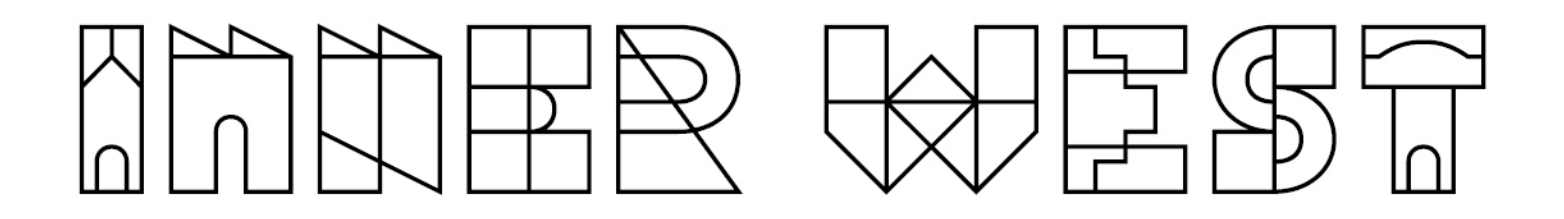

3. Click on Borrow this eBook.

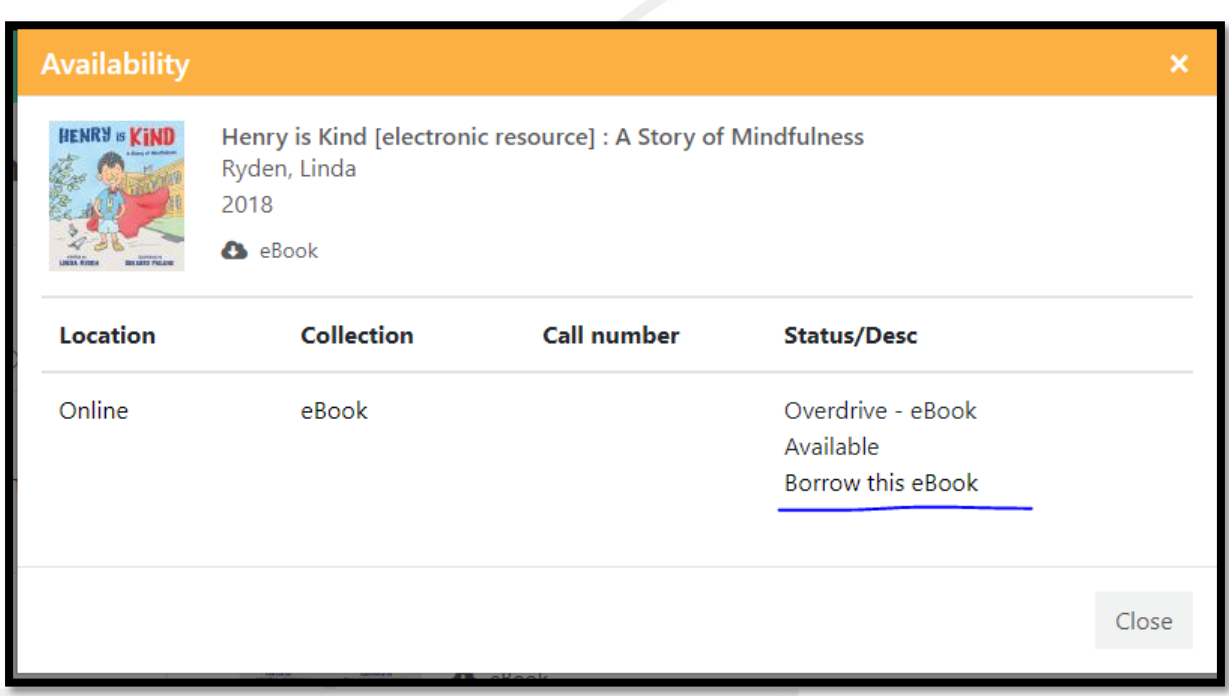

4. Click on Continue.

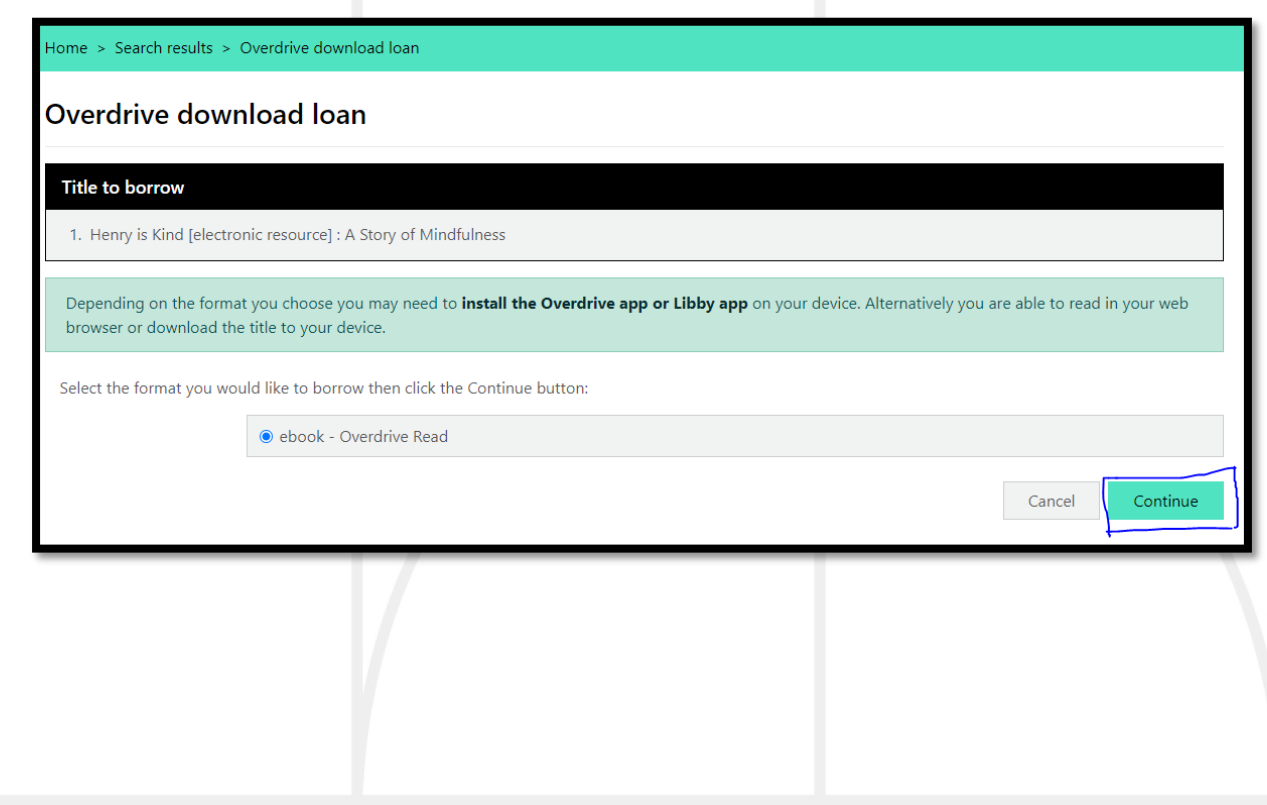

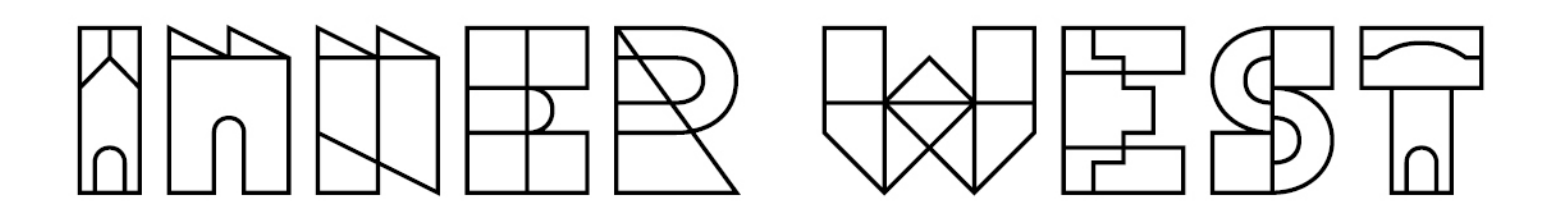

5. Click on Download this title now.

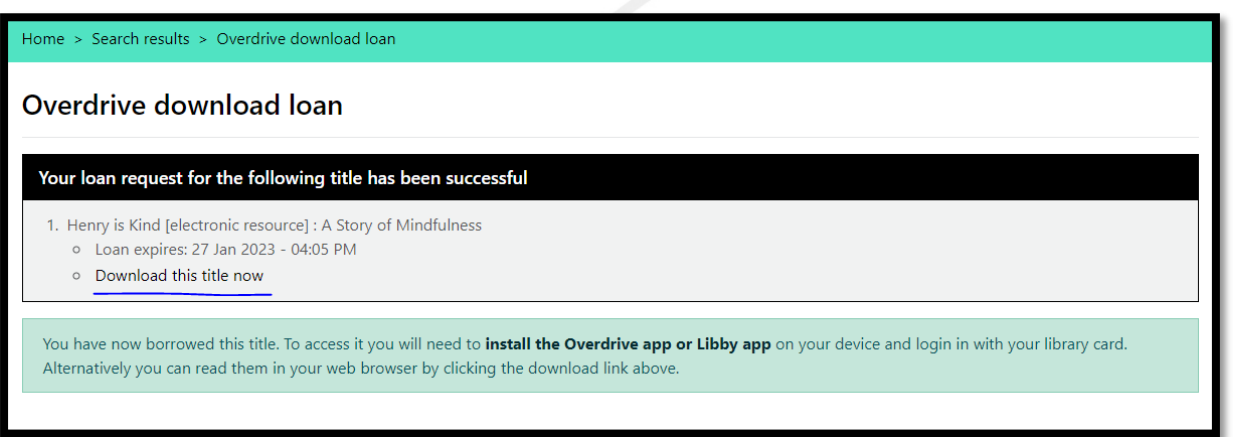

Note: Clicking on Download this title now opens Libby website

6. Click on Read Online to read in the web browser.

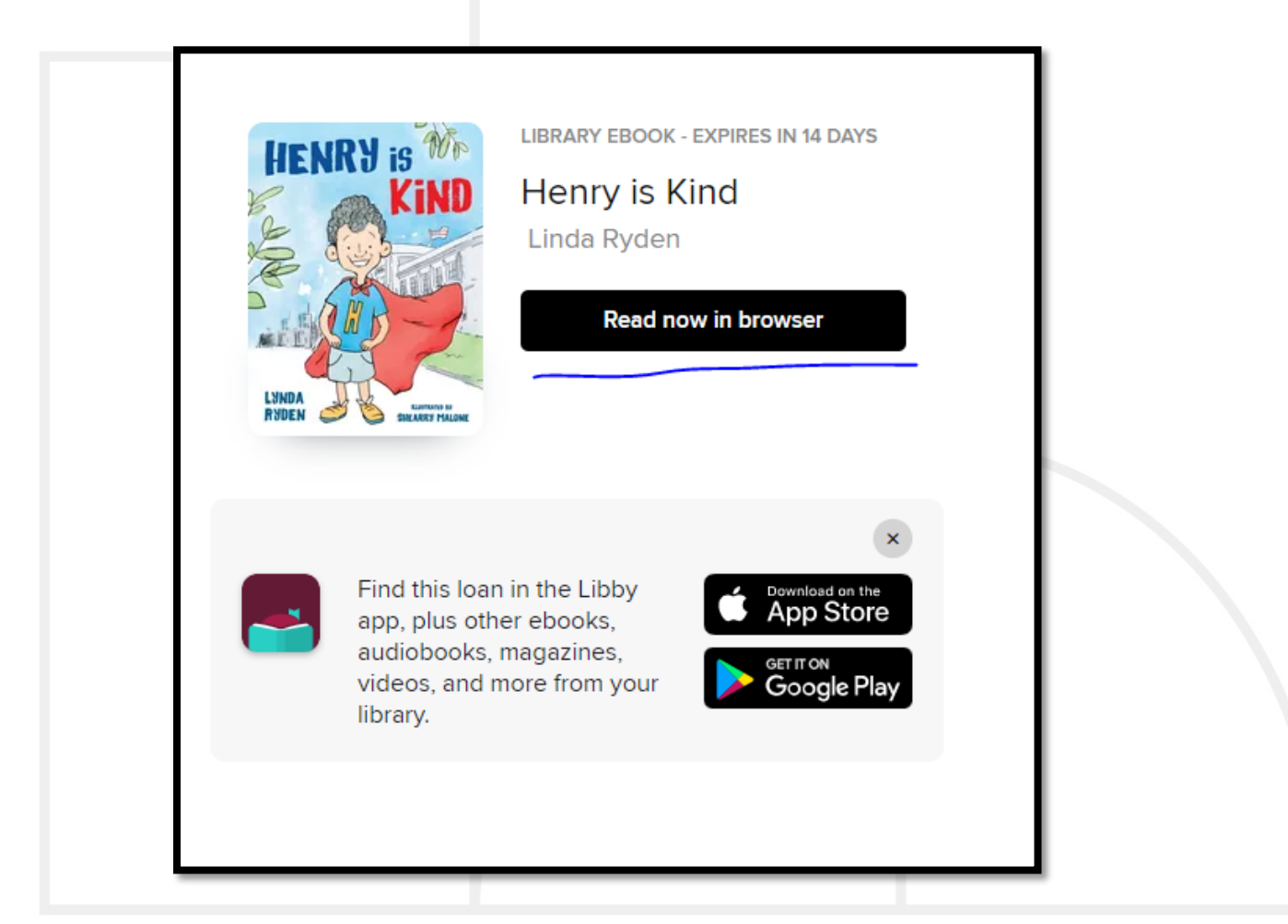